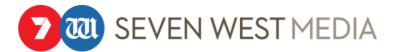

This document forms part of and is to be read in conjunction with the Seven West Media Privacy Policy.

## INFORMATION ON HOW TO BLOCK COOKIES AND HOW TO OPT OUT OF ONLINE BEHAVIOURAL ADVERTISING OR INTEREST BASED ADVERTISING

If you do not wish for data to be collected through the use of Cookies, you can disable, remove or block the use of Cookies in your internet browser.

To opt out of "online behavioural advertising" or "interest-based advertising" by Google, Lotame, Rubicon and/ or AOL on the Group's websites, visit the links below and they will cease collecting information about your browsing behaviour to determine what advertisements are delivered to you across websites outside the Group.

- https://www.google.com/settings/u/0/ads/
- https://www.lotame.com/opt-out-preference-manager/
- http://rubiconproject.com/privacy/
- https://adinfo.aol.com/

To opt-out of "online behavioural advertising" or "interest-based advertising" on the Group's mobile applications, you can modify the settings on your mobile device.

Depending on your device, this may be as simple as:

- For iOS devices, go to Settings, select Privacy, select Advertising, and enable the "Limit Ad Tracking" setting;
- For android devices, open the Google Settings App, select Ads, and enable the "Opt out of interest-based advertising" setting.

Note even after you have opted out of use of your data by these companies for online behavioural advertising/ interest-based advertising, these companies may still collect your data for other purposes such as analytics and research. Also you will still receive ads, but these ads may be less relevant to your interests. Also note that you may need to repeat the steps above if you use a different device or delete browser Cookies.